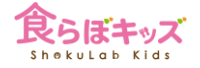

## **食材量や発注の管理**

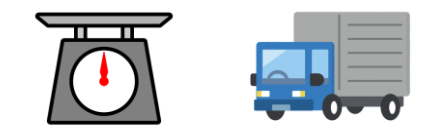

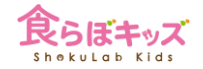

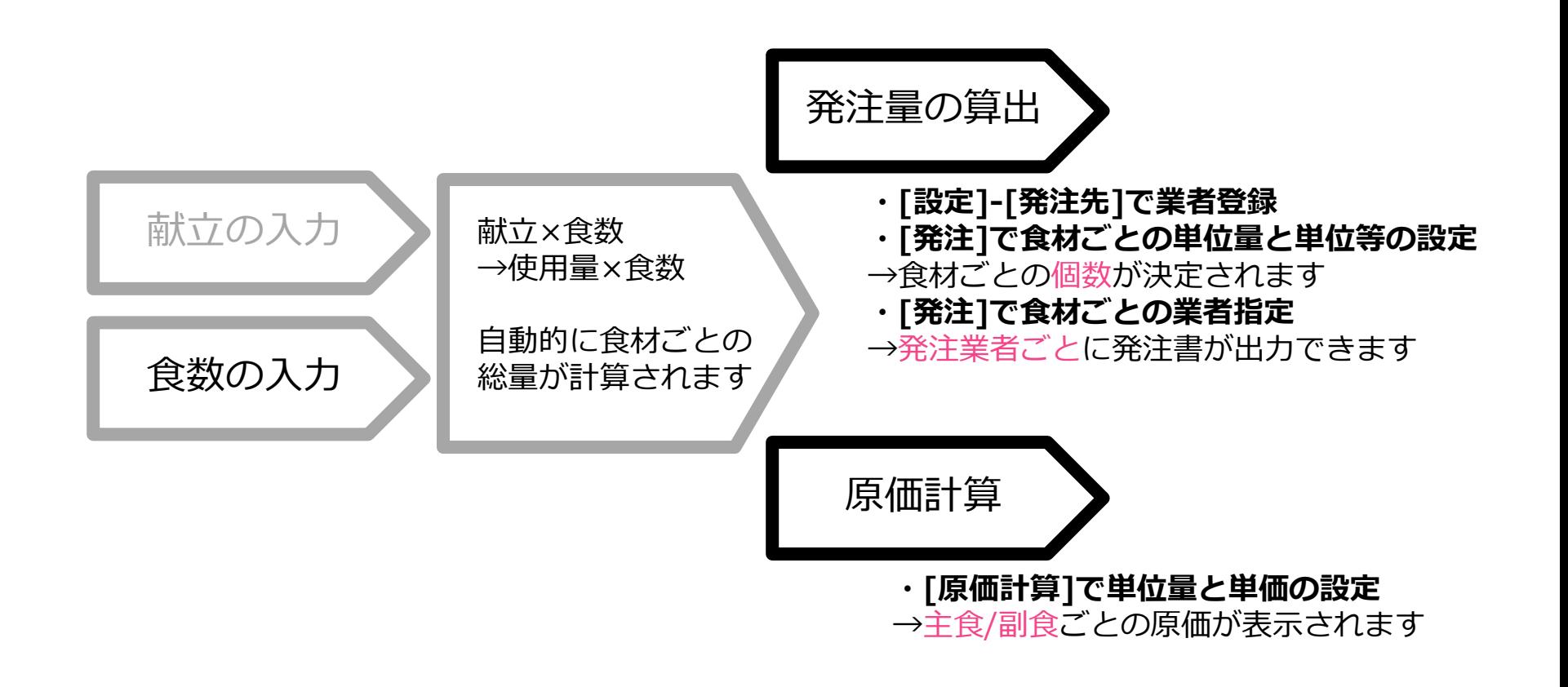

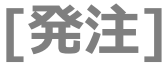

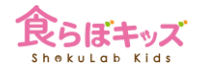

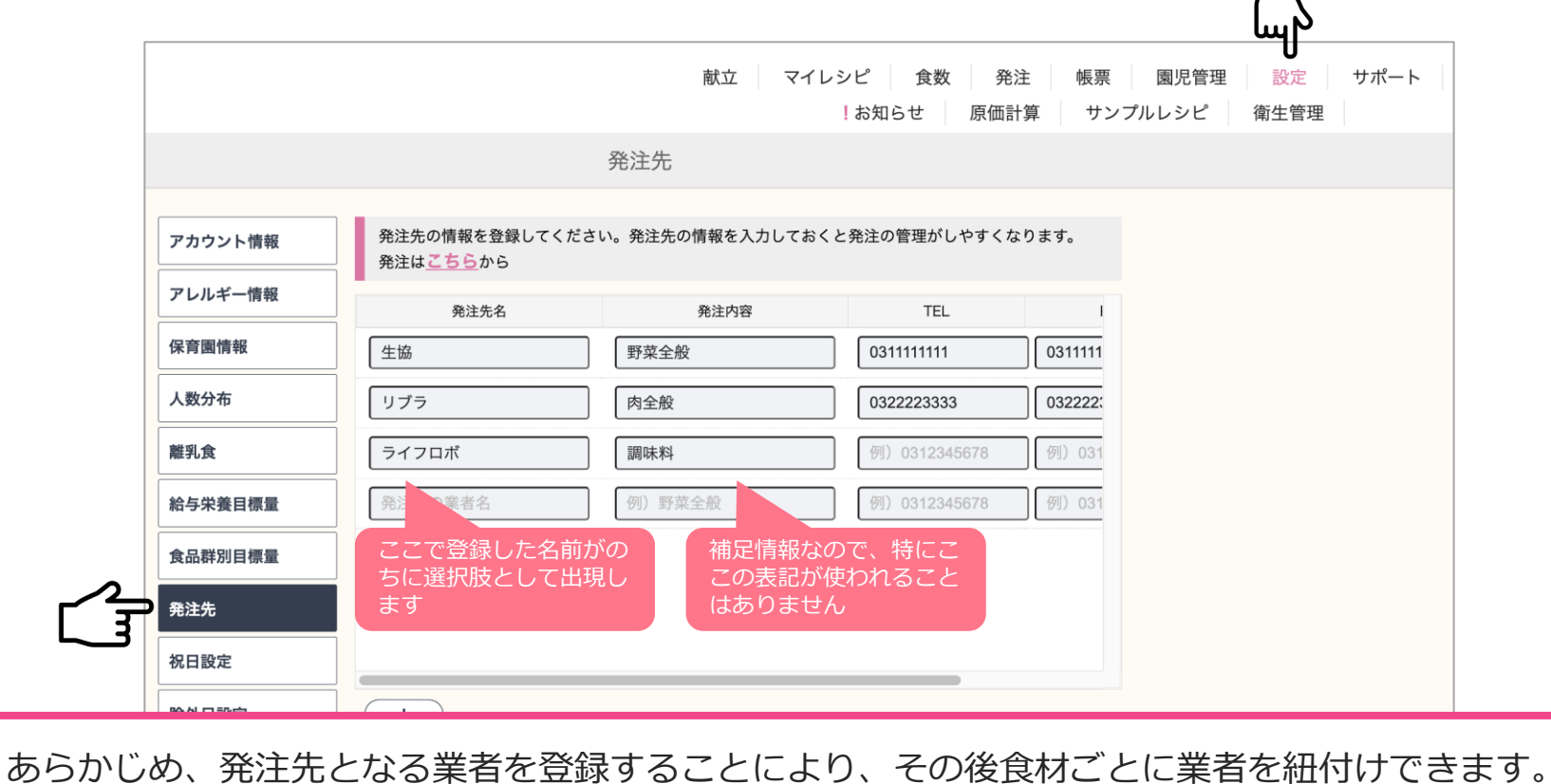

すると、[帳票]-[発注関連]にて、業者ごとの発注書が出力できます。

次へ

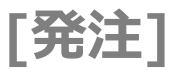

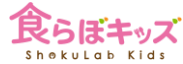

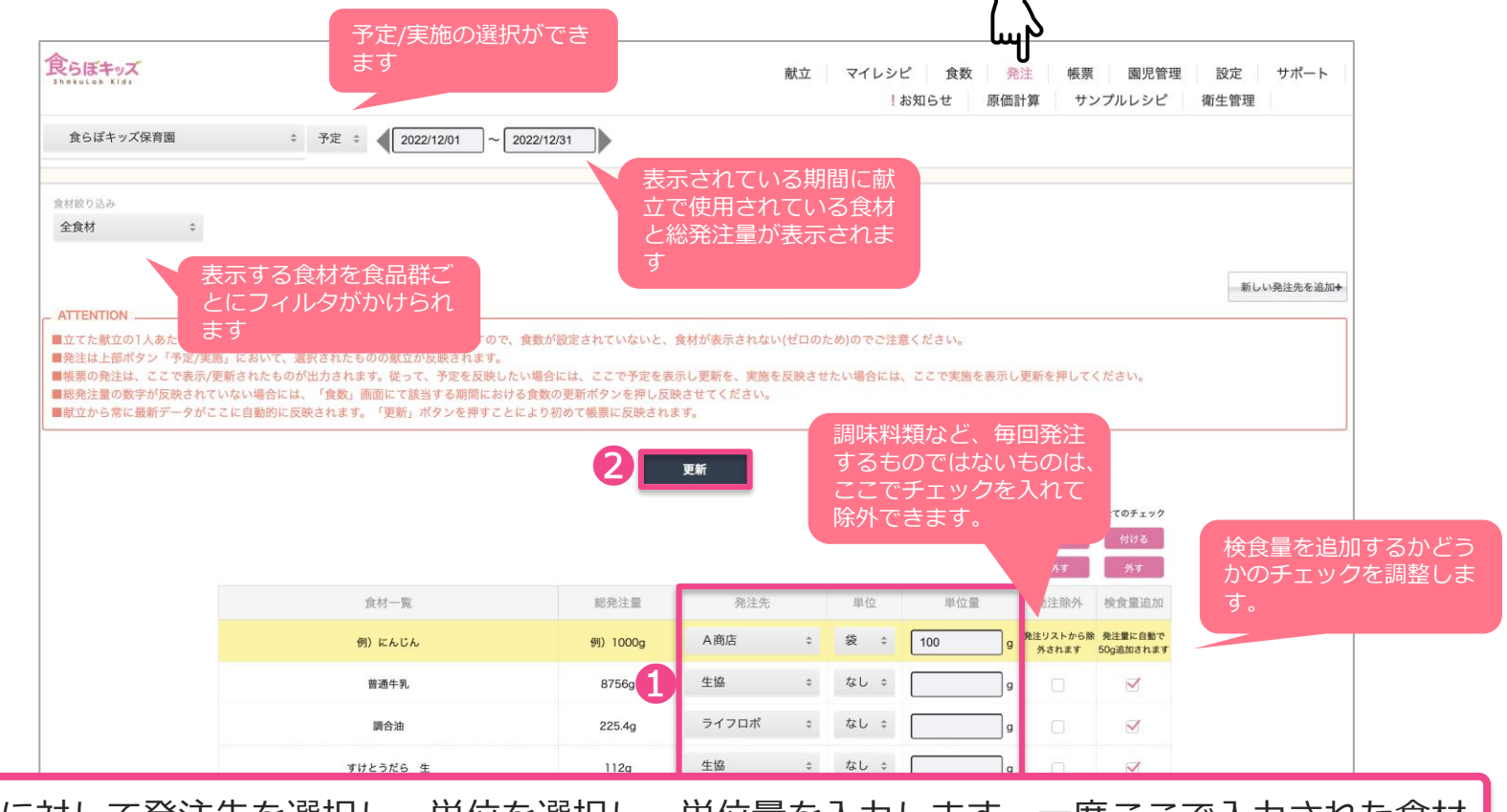

❶食材に対して発注先を選択し、単位を選択し、単位量を入力します。一度ここで入力された食材 は、以降はその結び付きが自動的になされます。2を押して更新を押すと、帳票に反映されます。

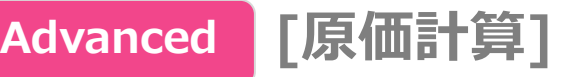

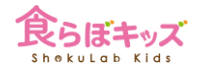

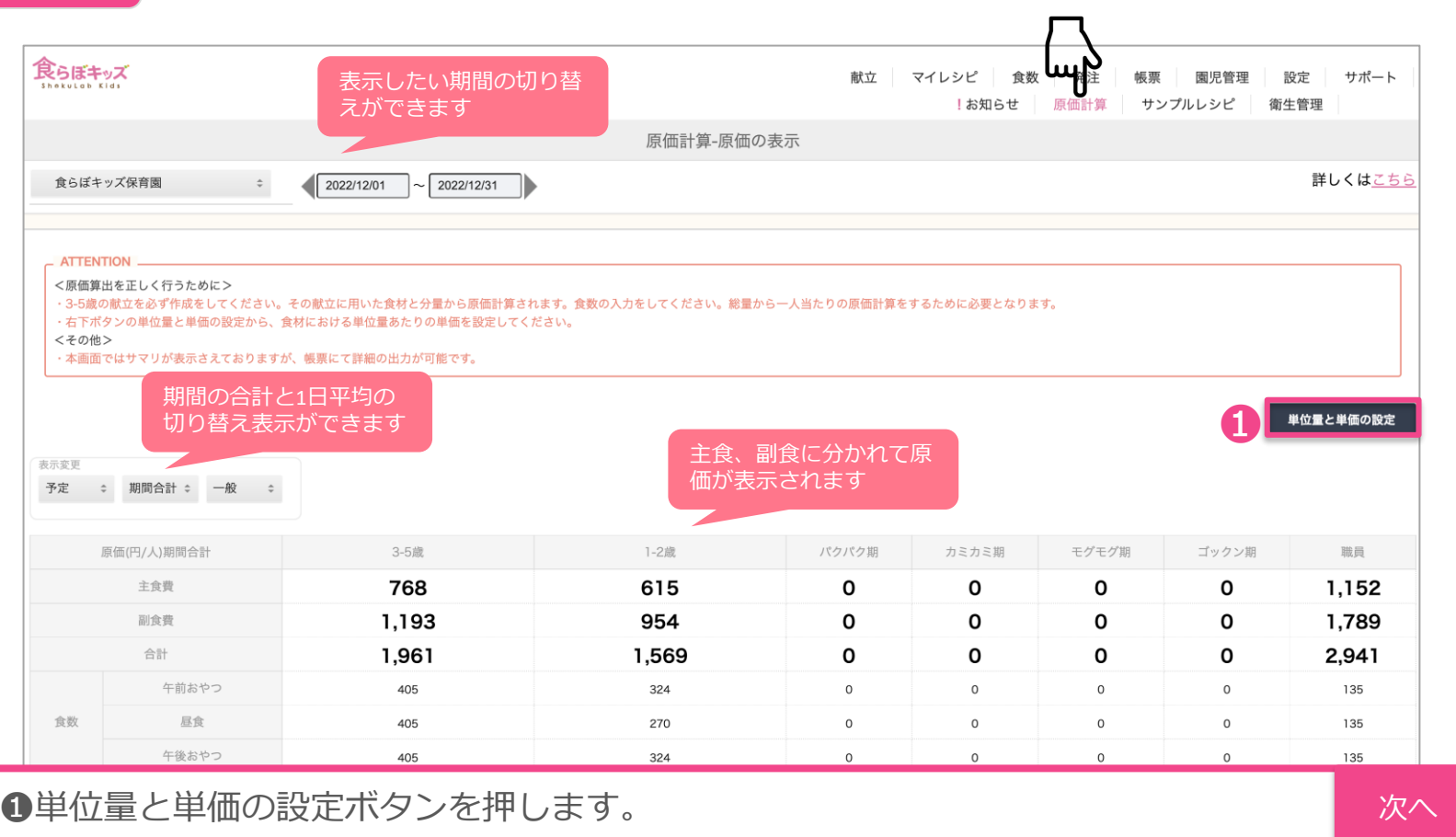

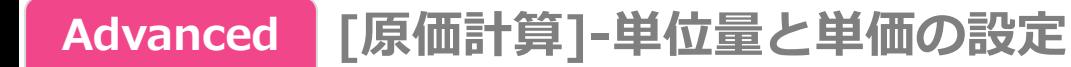

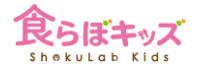

## **食数が入力されていないと表示されません**

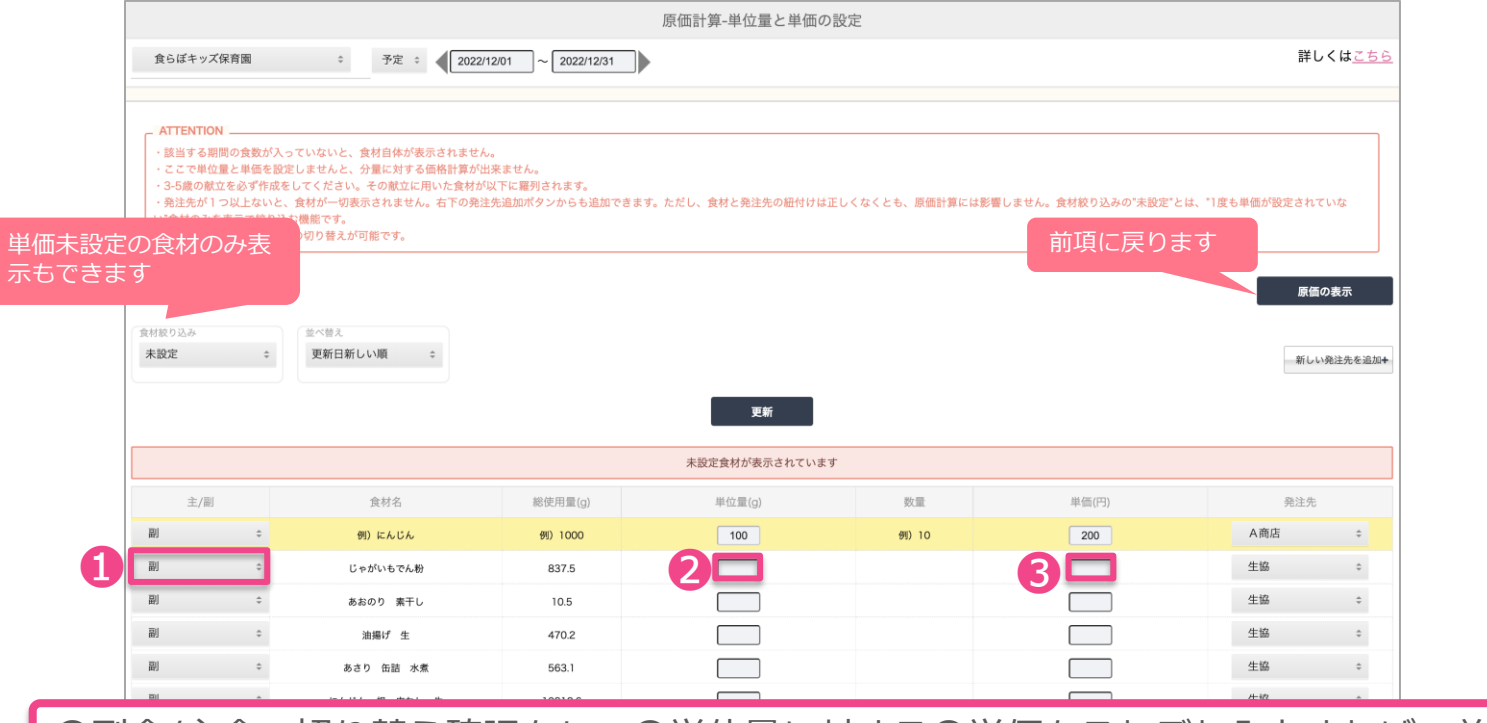

❶副食/主食の切り替え確認をし、❷単位量に対する❸単価をそれぞれ入力すれば、前項の画 面に自動計算されます。また**、帳票の原価計算**にて詳細をダウンロード可能です。